## **KEAMANAN JARINGAN KOMPUTER**

# "SCANNING"

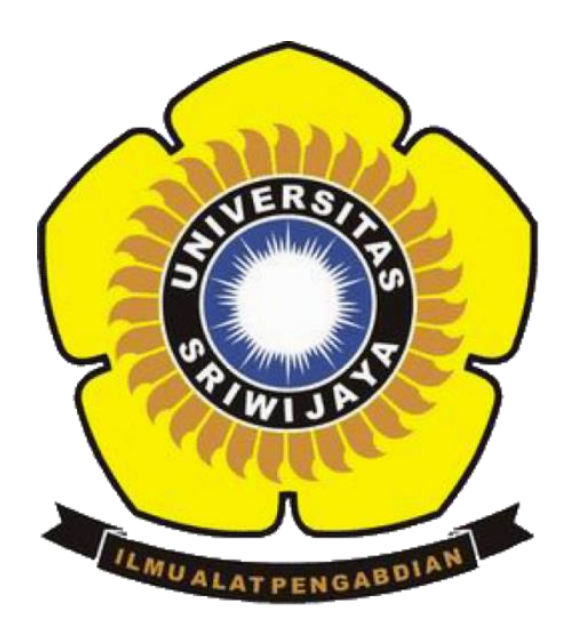

## OLEH:

## Doni Saputra (09011181520120)

Dosen Pengampuh : DERIS STIAWAN, M.T., PH.D.

**Sistem Komputer**

## **Fakultas Ilmu Komputer**

**Universitas Sriwijaya**

**2019**

#### **1. Website Pemerintah (www.depkeu.go.id)**

Proses scanning yang dilakukan menggunakan 3 tools yaitu Nmap, Nessus dan Traceroute.

#### **a. Tools Nmap**

Dengan tools nmap informasi yang didapatkan berupa jumlah dan status port yang ada pada website depkeu.go.id. perintah yang dijalankan yaitu nmap –sS [www.depkeu.go.id](http://www.depkeu.go.id/) berfungsi untuk menampilkan jika port pada target memiliki status open, closed, dan filtered.

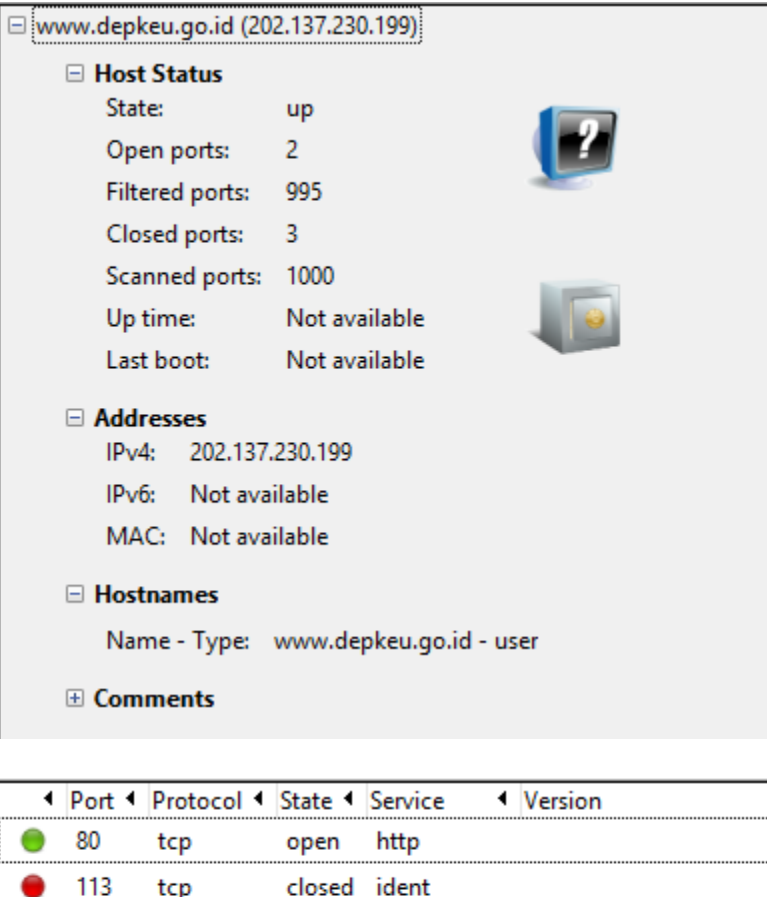

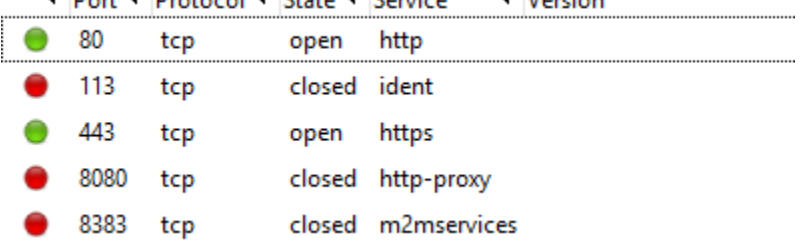

Pada depkeu.go.id, terdapat 995 *filtered port*, 2 *open port* dan *3 closed port* dari 1000 port. yang dapat ditampilkan tools nmap bersifat *open dan closed* pada depkeu.go.id dengan IP Address 202.139.230.199. 2 *port* yang bersifat *open* tersebut adalah port 80 pada service http dan port 443 service https. 3 port yang bersifat closed tersebut adalah port 113 service ident, port 8080 service http-proxy dan port 8383 service m2mservices.

#### **b. Tools Nessus**

Dengan tools Nessus informasi yang didapatkan status port yang ada pada website depkeu.go.id yaitu port 80/ tcp/ http dan port 443/ tcp/ https. perintah yang dijalankan yaitu dengan inputan IP address target pada tools nessus kemudian launch.

Output

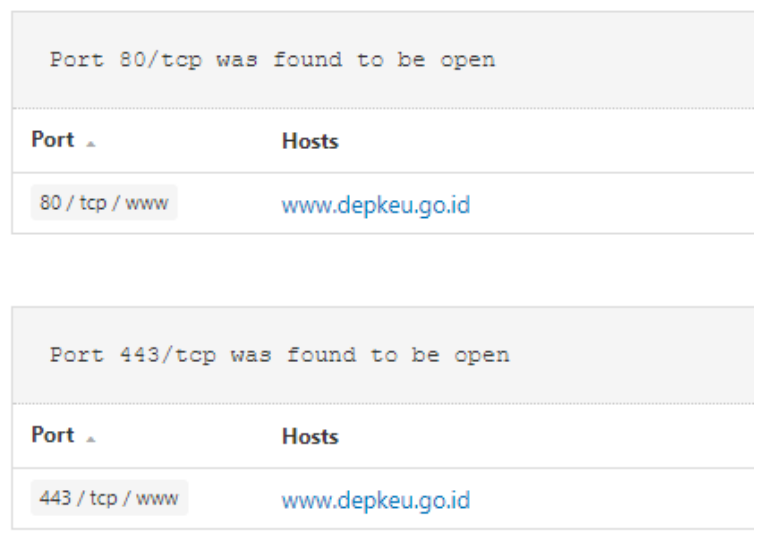

#### **c. Tools Traceroute**

Informasi yang didapat berupa IP address, lokasi dan jalur router yang dilewati paket data.

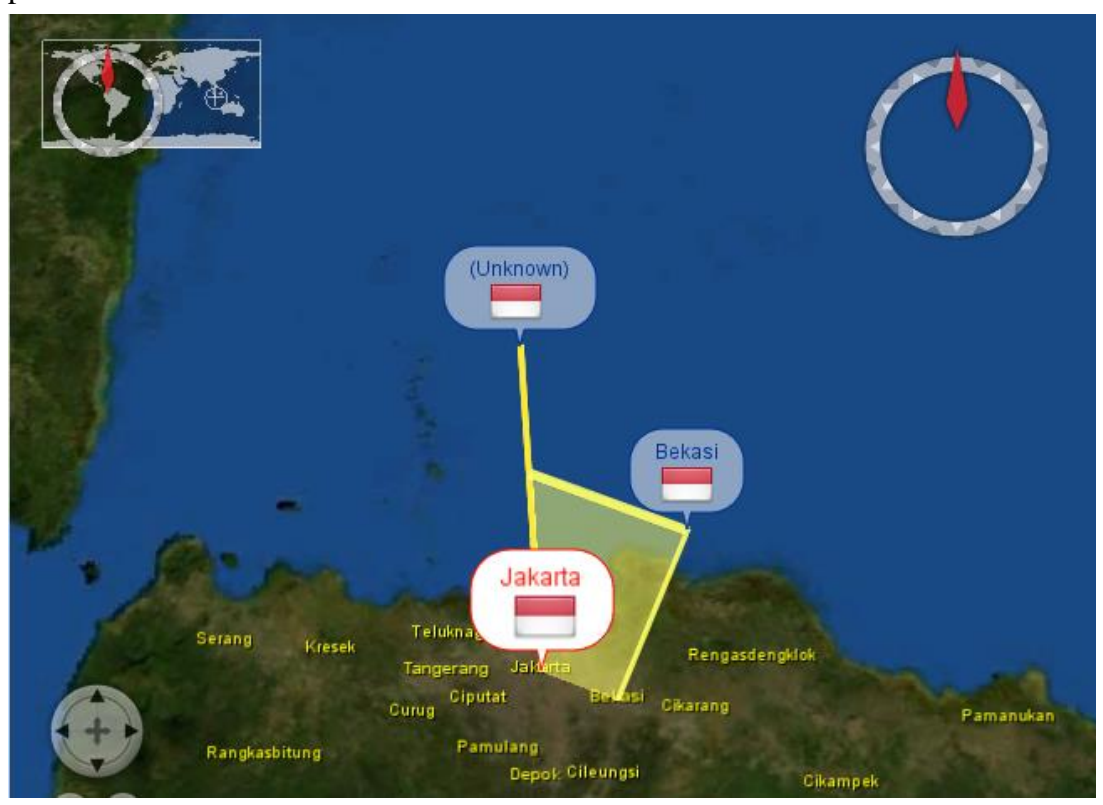

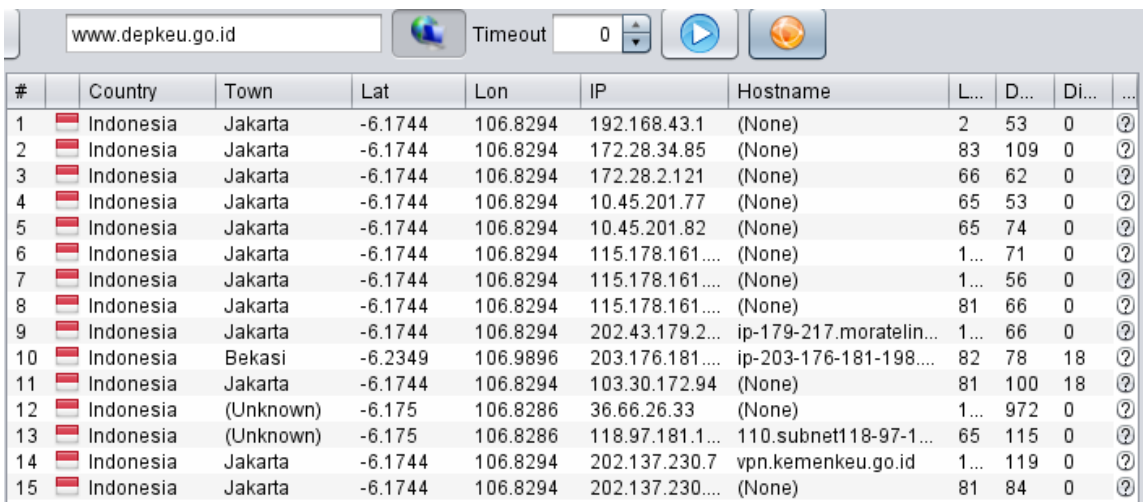

### **2. Website luar negeri [\(www.amazon.com\)](http://www.amazon.com/)**

### **a. Tools Nmap**

Dengan tools nmap informasi yang didapatkan berupa jumlah dan status port yang ada pada website amazon.com. perintah yang dijalankan yaitu nmap –sS [www.amazon.com](http://www.amazon.com/) berfungsi untuk menampilkan jika port pada target memiliki status open, closed, dan filtered.

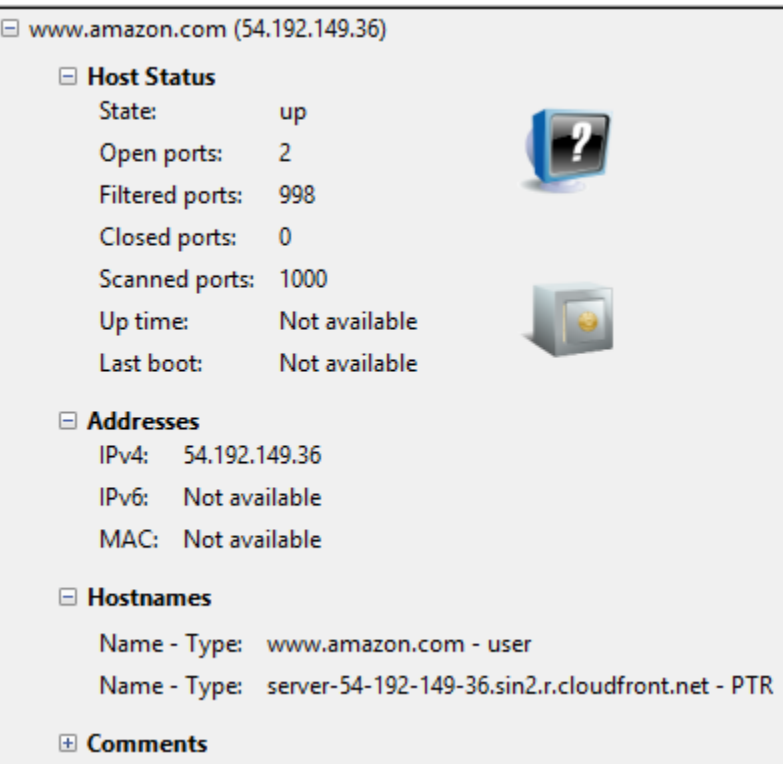

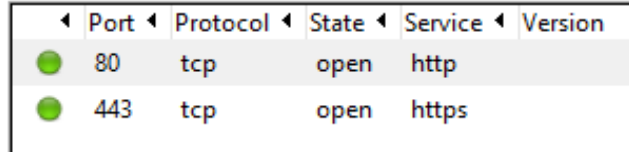

Pada amazon.com, terdapat 998 filtered port dan 2 *port* yang bersifat *open* pada depkeu.go.id dengan IP Address 54.192.149.36. 2 *port* yang bersifat *open* tersebut adalah port 80 pada service http dan port 443 pada service https.

#### **b. Tools Nessus**

Dengan tools nessus informasi yang didapatkan berupa status open port yang ada pada website amazon.com yaitu port 80/ tcp/ http dan port 443/ tcp/ https.

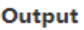

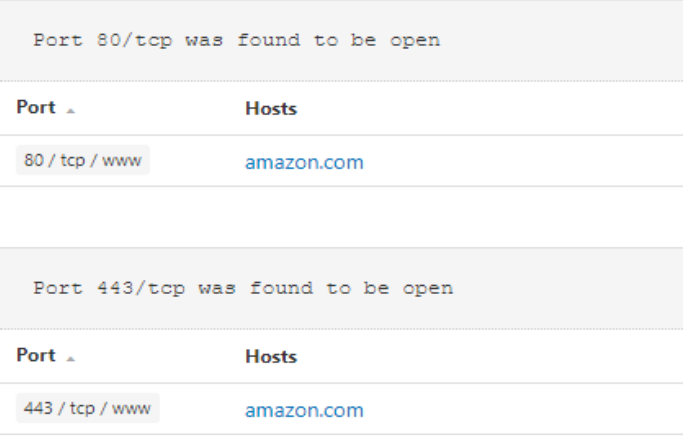

### **c. Hasil Traceroute**

Informasi yang didapat berupa IP address, lokasi dan jalur router yang dilewati paket data.

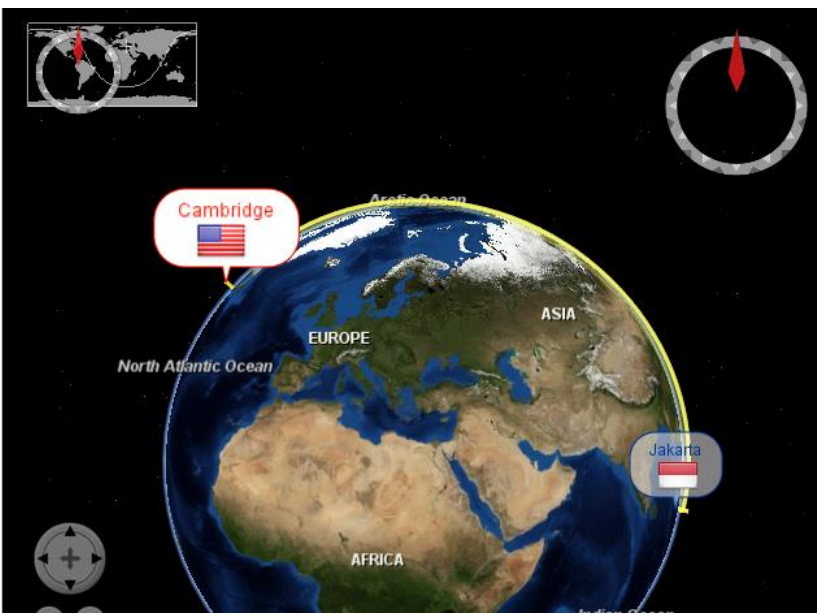

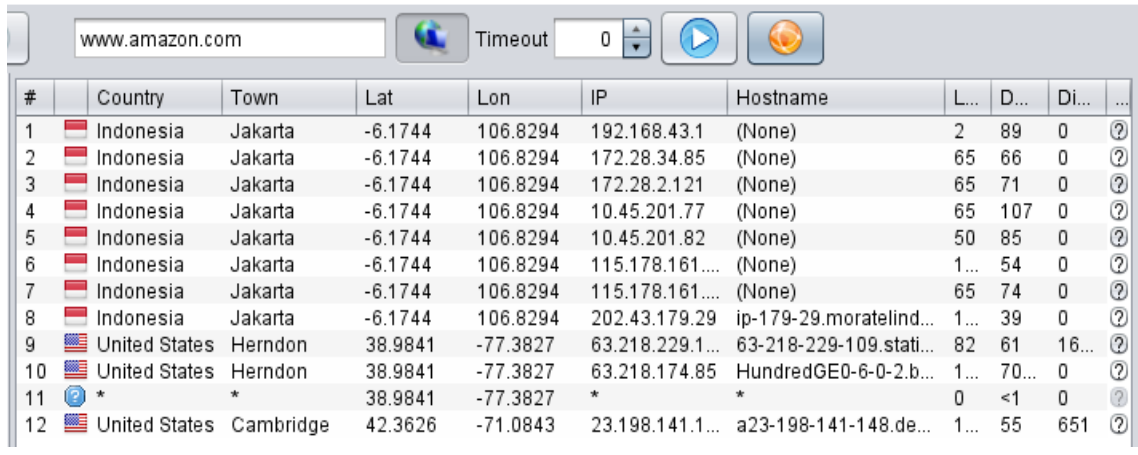

## **3. Website dalam negeri [\(www.bukalapak.com\)](http://www.bukalapak.com/)**

### **a. Tools Nmap**

Dengan tools nmap informasi yang didapatkan berupa jumlah dan status port yang ada pada website bukalapak.com. perintah yang dijalankan yaitu nmap –sS [www.bukalapak.com](http://www.bukalapak.com/) berfungsi untuk menampilkan jika port pada target memiliki status open, closed, dan filtered.

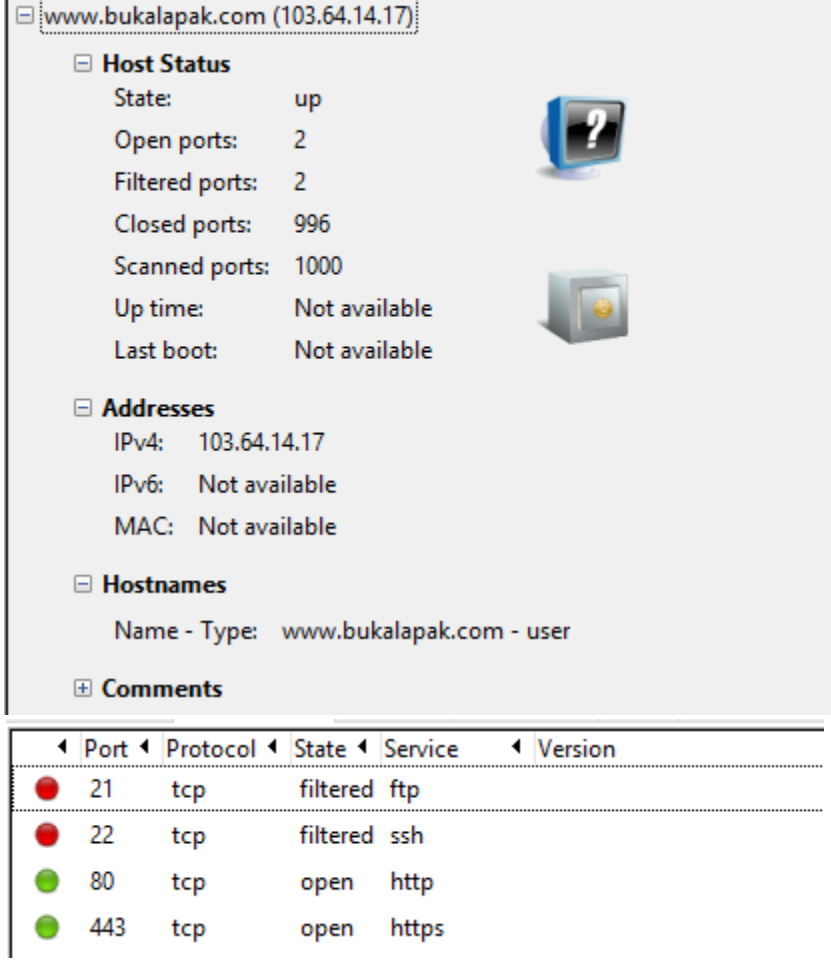

Pada bukalapak.com, terdapat 2 *filtered port*, 2 *open port* dan *996 closed port* dari 1000 port. yang dapat ditampilkan tools nmap bersifat *open dan filtered port* pada bukalapak.com dengan IP Address 103.64.14.17. 2 *port* yang bersifat *open* tersebut adalah port 80 pada service http dan port 443 service https. 2 port yang bersifat filtered tersebut adalah port 21 ftp dan port 22 service ssh.

#### **b. Tools Nessus**

Dengan tools nessus informasi yang didapatkan berupa status open port yang ada pada website amazon.com yaitu port 80/ tcp/ http, port 443/ tcp/ https dan port 8999/ tcp/http.

Output

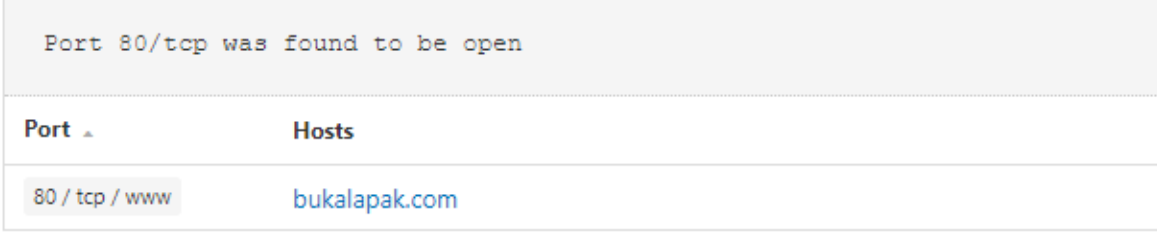

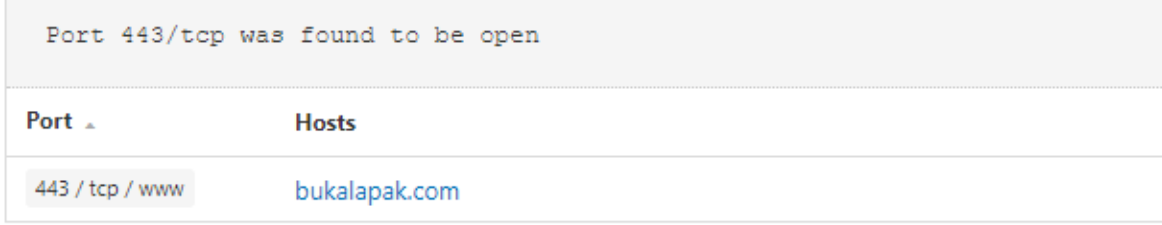

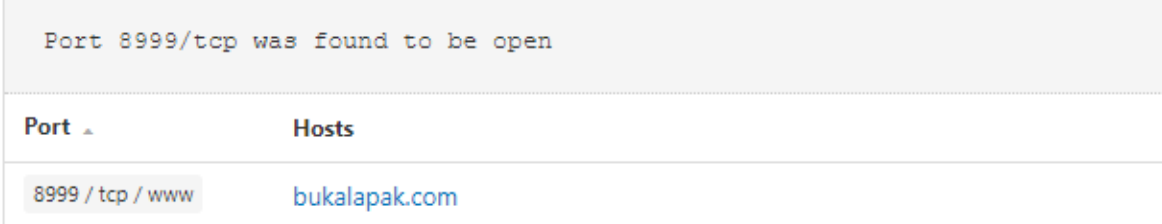

## **c. Tools Traceroute**

Informasi yang didapat berupa IP address, lokasi dan jalur router yang dilewati paket data.

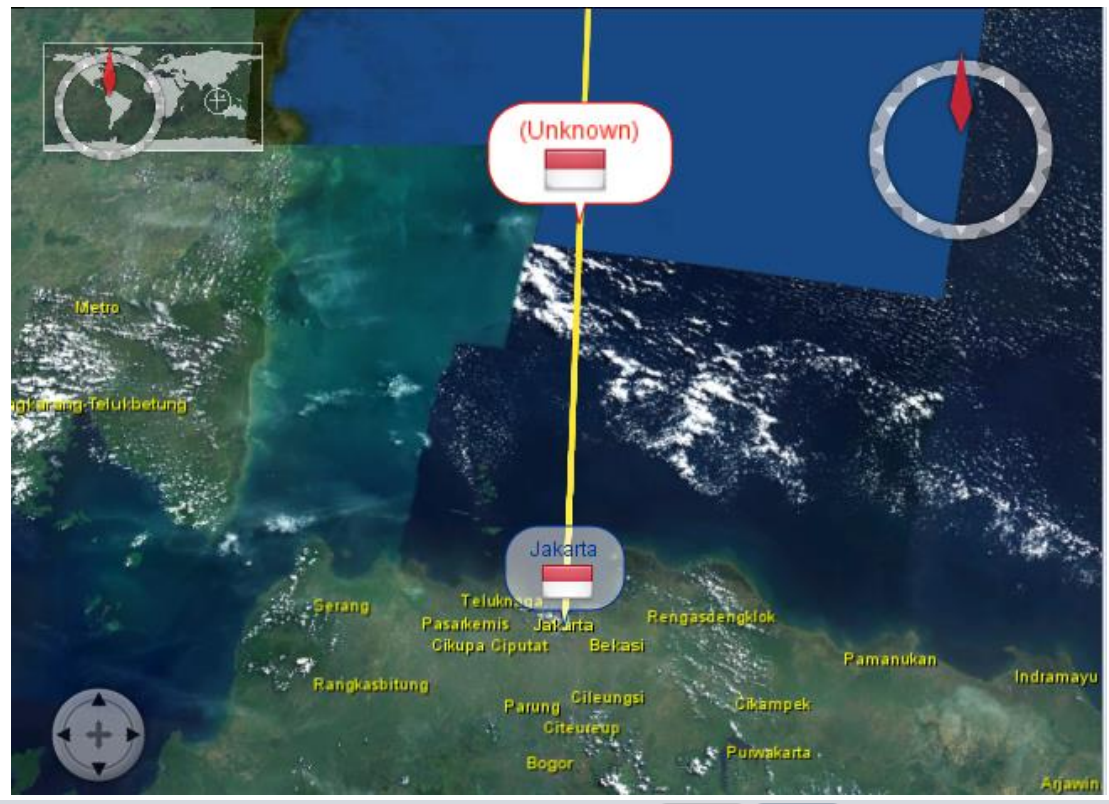

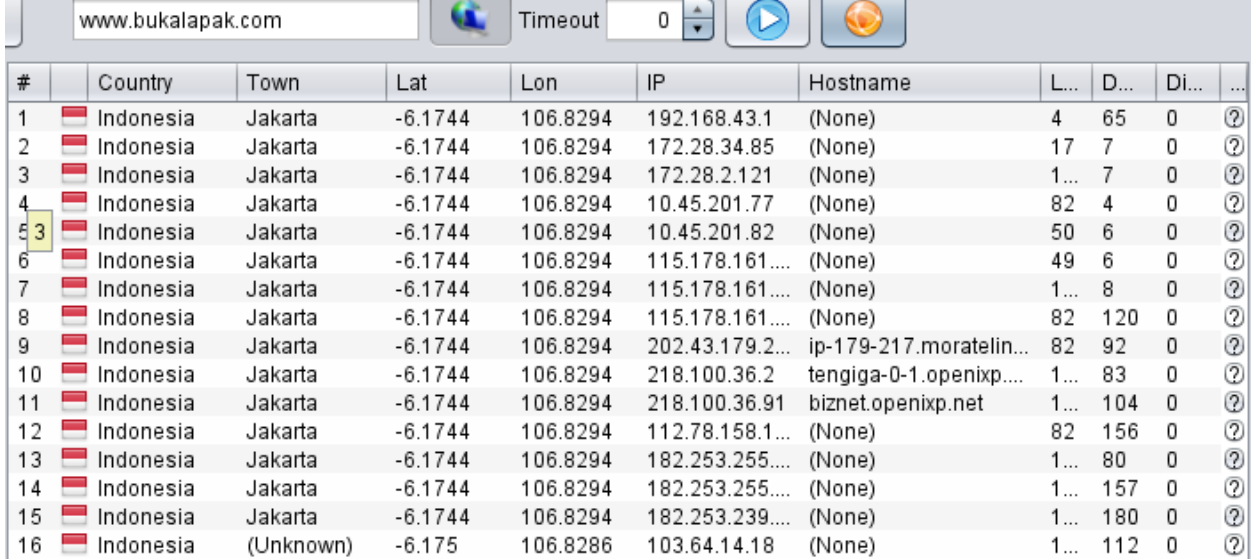